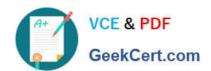

# EX294<sup>Q&As</sup>

Red Hat Certified Engineer (RHCE) exam for Red Hat Enterprise Linux 8 Exam

### Pass RedHat EX294 Exam with 100% Guarantee

Free Download Real Questions & Answers **PDF** and **VCE** file from:

https://www.geekcert.com/ex294.html

100% Passing Guarantee 100% Money Back Assurance

Following Questions and Answers are all new published by RedHat
Official Exam Center

- Instant Download After Purchase
- 100% Money Back Guarantee
- 365 Days Free Update
- 800,000+ Satisfied Customers

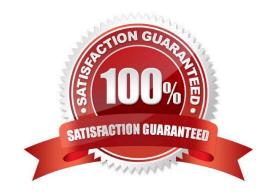

## https://www.geekcert.com/ex294.html 2024 Latest geekcert EX294 PDF and VCE dumps Download

### **QUESTION 1**

Create the directory /storage and group owner should be the sysusers group.

A. Answer: See the for complete Solution below.

Correct Answer: A

chgrp sysusers /storage

Verify using Is -ld /storage command.

You should get like drwxr-x--- 2 root sysusers 4096 Mar 16 17:59 /storage chgrp command is used to change the group ownership of particular files or directory.

Another way you can use the chown command.

chown root:sysusers /storage

### **QUESTION 2**

- # getenforce 1
- # vim /etc/sysconfig/selinux
  SELINUX=enforcing

### **SIMULATION**

Please open the ip\_forward and take effect permanently.

A.

Correct Answer: Please see explanation

### **QUESTION 3**

Create a playbook called balance.yml as follows:

\* The playbook contains a play that runs on hosts in balancers host group and uses

the balancer role.

--> This role configures a service to loadbalance webserver requests between hosts

in the webservers host group.curl

--> When implemented, browsing to hosts in the balancers host group (for example

http://node5.example.com) should produce the following output:

# VCE & PDF GeekCert.com

## https://www.geekcert.com/ex294.html 2024 Latest geekcert EX294 PDF and VCE dumps Download

Welcome to node3.example.com on 192.168.10.z

- --> Reloading the browser should return output from the alternate web server: Welcome to node4.example.com on 192.168.10.a
- \* The playbook contains a play that runs on hosts in webservers host group and uses

the phphello role.

--> When implemented, browsing to hosts in the webservers host group with the URL /

hello.php should produce the following output:

Hello PHP World from FQDN

--> where FQDN is the fully qualified domain name of the host. For example,

browsing to http://node3.example.com/hello.php, should produce the following output:

Hello PHP World from node3.example.com

\* Similarly, browsing to http://node4.example.com/hello.php, should produce the

following output:

Hello PHP World from node4.example.com

A. Answer: See the for complete Solution below.

Correct Answer: A

Solution as:

# pwd

/home/admin/ansible/

# vim balancer.yml

- -name: Including phphello role hosts: webservers roles:
- -./roles/phphello
- -name: Including balancer role hosts: balancer

roles:

-./roles/balancer wq! # ansible-playbook balancer.yml --syntax-check # ansible-playbook balancer.yml

#### **QUESTION 4**

**SIMULATION** 

Shutdown the /root/cdrom.iso under /opt/data and set as boot automatically mount.

# VCE & PDF GeekCert.com

### https://www.geekcert.com/ex294.html

2024 Latest geekcert EX294 PDF and VCE dumps Download

A.

Correct Answer: Please see explanation

### **QUESTION 5**

Create a file in /home/sandy/ansible/ called report.yml. Using this playbook, get a file called report.txt (make it look exactly as below). Copy this file over to all remote hosts at /root/report.txt. Then edit the lines in the file to provide the real information of the hosts. If a disk does not exist then write NONE.

### report.txt

HOST=inventory hostname
MEMORY=total memory in mb
BIOS=bios version
VDA\_DISK\_SIZE=disk size
VDB\_DISK\_SIZE=disk size

A. Answer: See the for complete Solution below.

Correct Answer: A

Solution as:

name: edit file hosts: all tasks: - name: copy file copy: report.txt dest: /root/report.txt - name: change host lineinefile: regex: ^HOST line: HOST={{ansible\_hostname}} state: present path: /root/report.txt - name: change mem lineinefile: line: MEMORY={{ansible memtotal mb}} regex: ^MEMORY state: present path: /root/report.txt

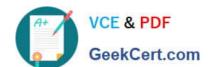

### https://www.geekcert.com/ex294.html

2024 Latest geekcert EX294 PDF and VCE dumps Download

name: change bios

lineinefile:

line: BIOS={{ansible\_bios\_version}}

regex: ^BIOS state: present

path: /root/report.txt

- name: change vda

lineinefile:

line: VDA\_DISK\_SIZE ={%if ansible\_devices.vda is defined%}{{ansible\_devices.

vda.size}}{%else%}NONE{%endif%}

regex: ^VDA\_DISK\_SIZE

state: present

path:/root/report.txt

- name: change vdb

lineinefile:

line: VDB\_DISK\_SIZE ={%if ansible\_devices.vdb is defined%}{{ansible\_devices.

vdb.size}}{%else%}NONE{%endif%}

regex: ^VDB\_DISK\_SIZE

state: present

path: /root/report.txt

Latest EX294 Dumps

EX294 PDF Dumps

**EX294 VCE Dumps**